# CSE306 Software Quality in Practice

callgrind overview

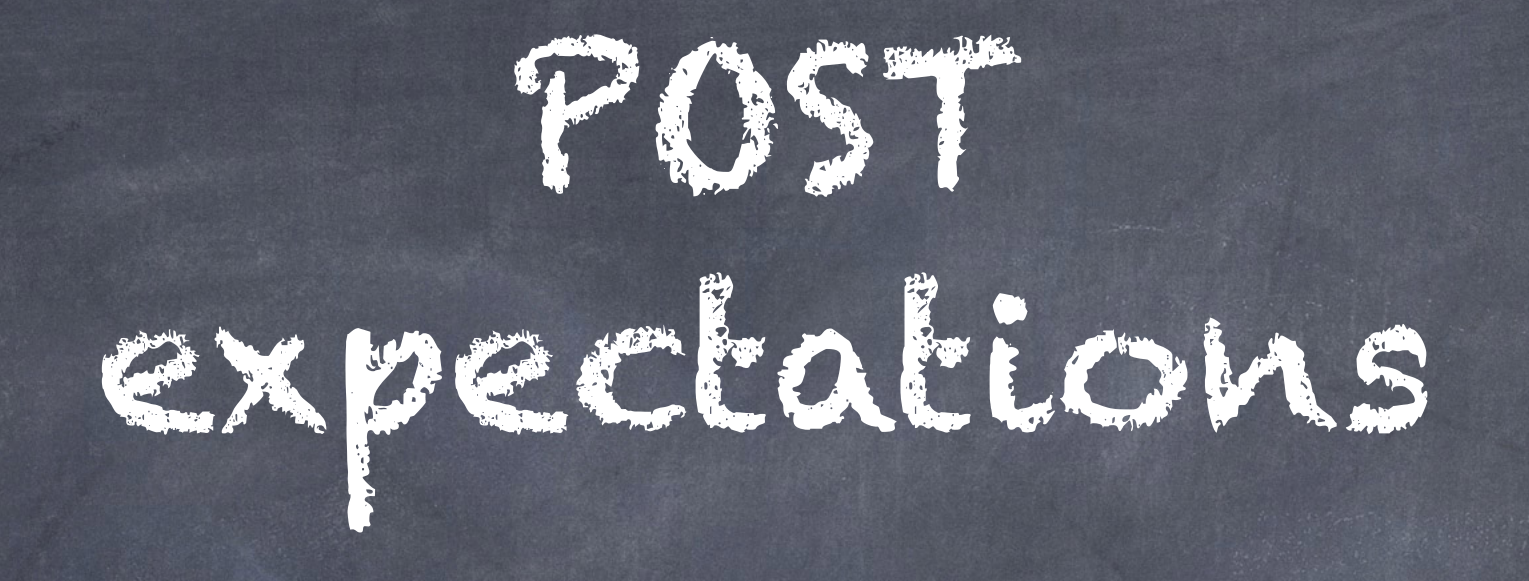

#### [Piazza post @367](https://piazza.com/class/lqr7nkpkiyc6fl/post/367)

### Valgrind

"val-grinned" - the gate to Valhalla

A suite of tools (see [http://valgrind.org/info/tools.html\)](http://valgrind.org/info/tools.html)

Memcheck "detects memory-management problems"

Cachegrind "is a cache profiler"

Callgrind "is an extension to Cachegrind. It provides all the information that Cachegrind does, plus extra information about callgraphs."

Massif "is a heap profiler"

Helgrind "is a thread debugger which finds data races in multithreaded programs"

DRD "is a tool for detecting errors in multithreaded C and C++ programs"

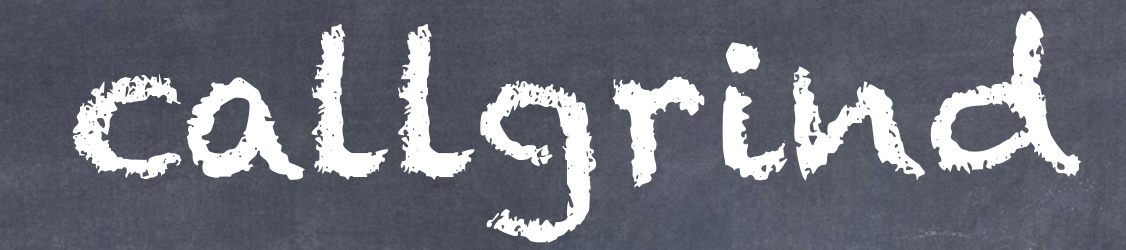

valgrind --tool=callgrind [opts] prog [opts]

[opts] callgrind options

[opts] program options

## callgrind\_annotate

Helps to make sense of callgrind data.

callgrind\_annotate --inclusive=yes - tree=both --auto=yes callgrind.out.<PID>

[https://web.stanford.edu/class/archive/cs/](https://web.stanford.edu/class/archive/cs/cs107/cs107.1196/resources/callgrind) [cs107/cs107.1196/resources/callgrind](https://web.stanford.edu/class/archive/cs/cs107/cs107.1196/resources/callgrind)

### To redirect output to a file

You can redirect the output of a command to a file using '>'. For example, to redirect the output of 'ls' to a file named 'abc':

ls > abc

Note: '>' creates the file if it does not already exist, and overwrites it if it does (without warning).

## EXERCISE SERVICE

- Work through the gprof exercise from last Monday (April 8) but now using callgrind instead (or in addition to).
- <https://classroom.github.com/a/1D7Ht9-V>

### **NOTE**

During this in-class exercise several students and I did not get annotated source code included in the *callgrind\_annotate* output, though it should have been present. I am as yet uncertain as to why. However, the code for LEX22 does reliably produce the annotated source code, so there is some hope that LEX22 will work as intended.